Правила регистрации школы на сайте рдш.рф

## Педагог-куратор проходит регистрацию на сайте рдш.рф:

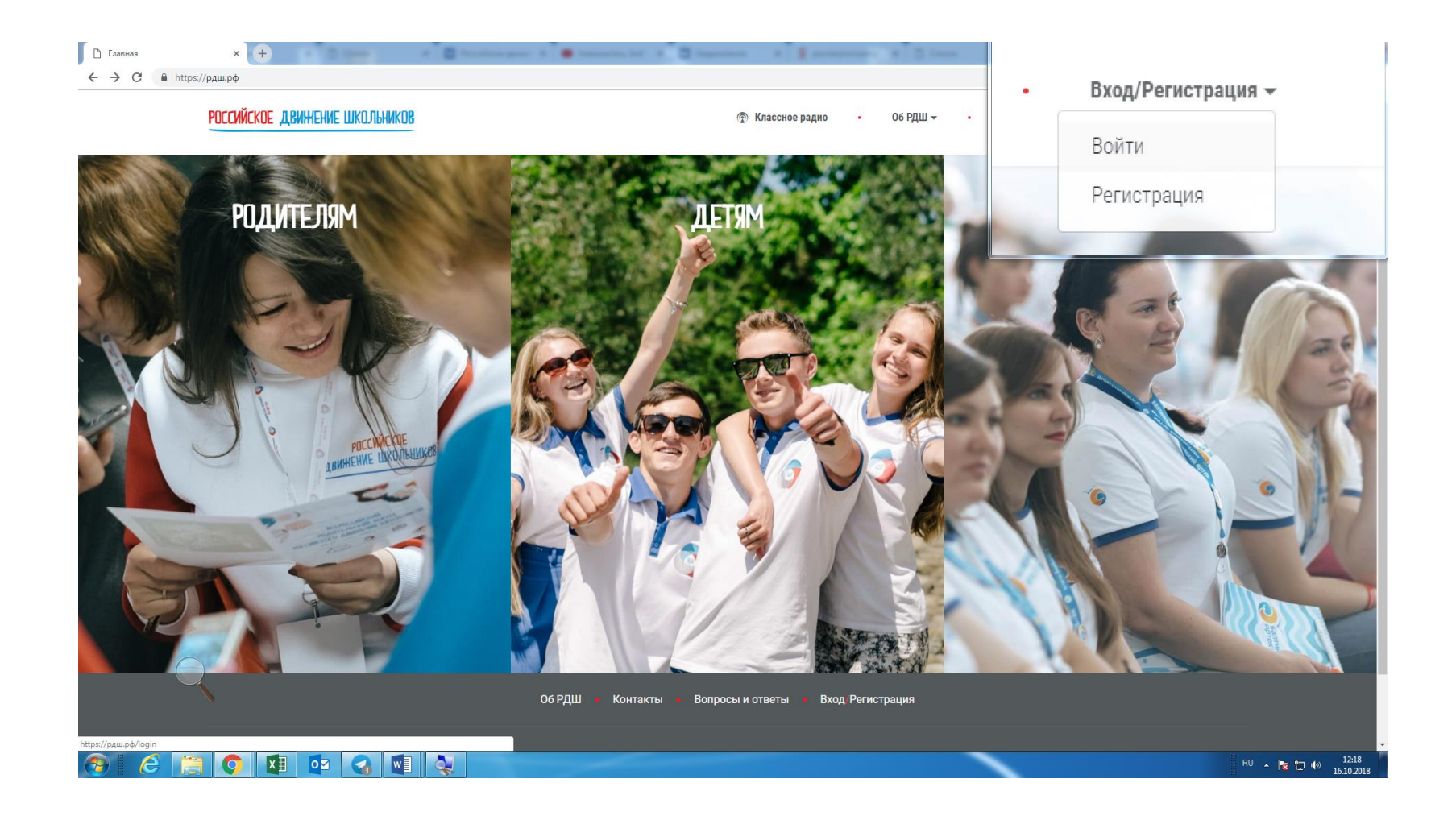

#### При регистрации нужно выбрать статус «Педагог»

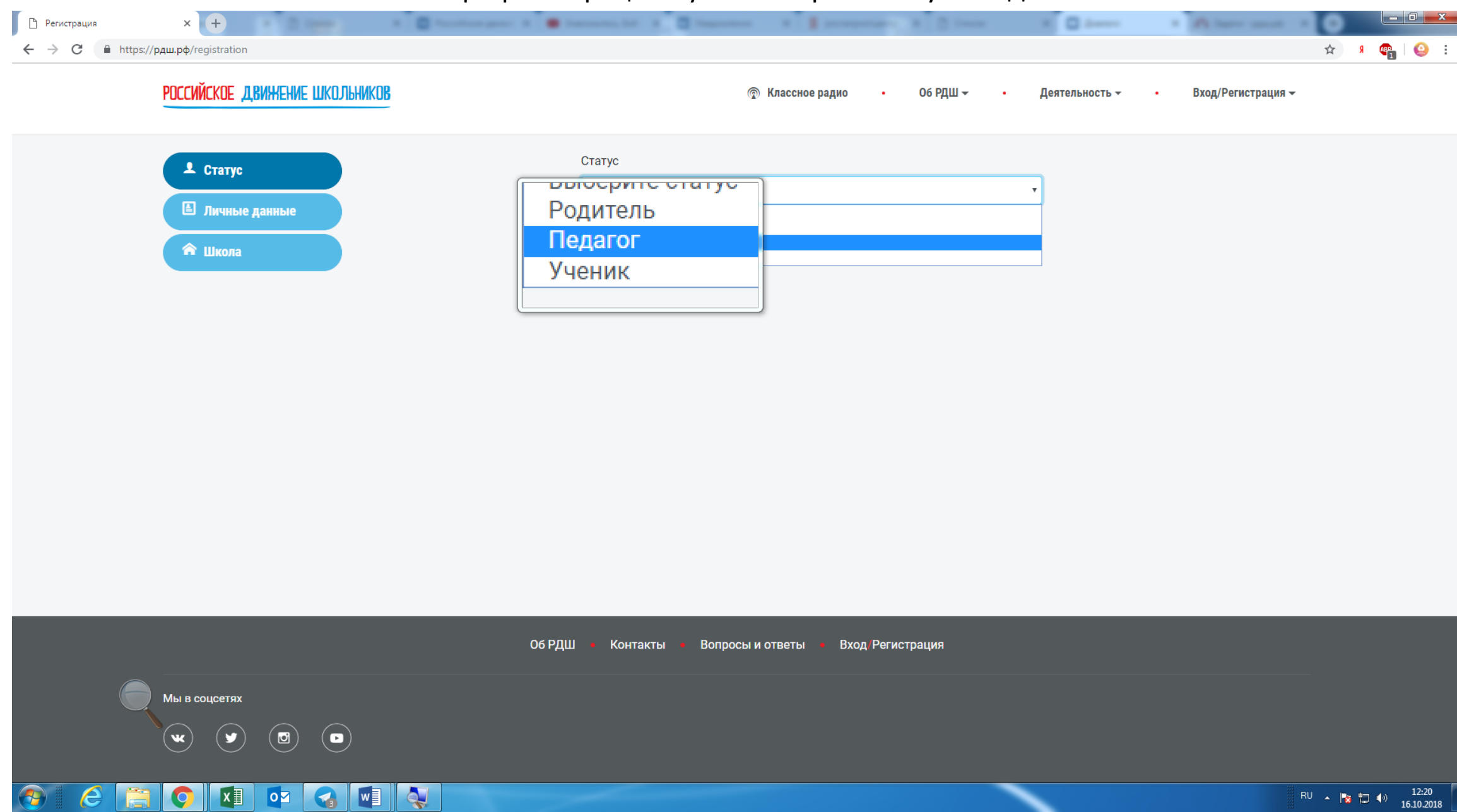

#### Все данные хранятся на безопасных серверах и недоступны для третьих лиц

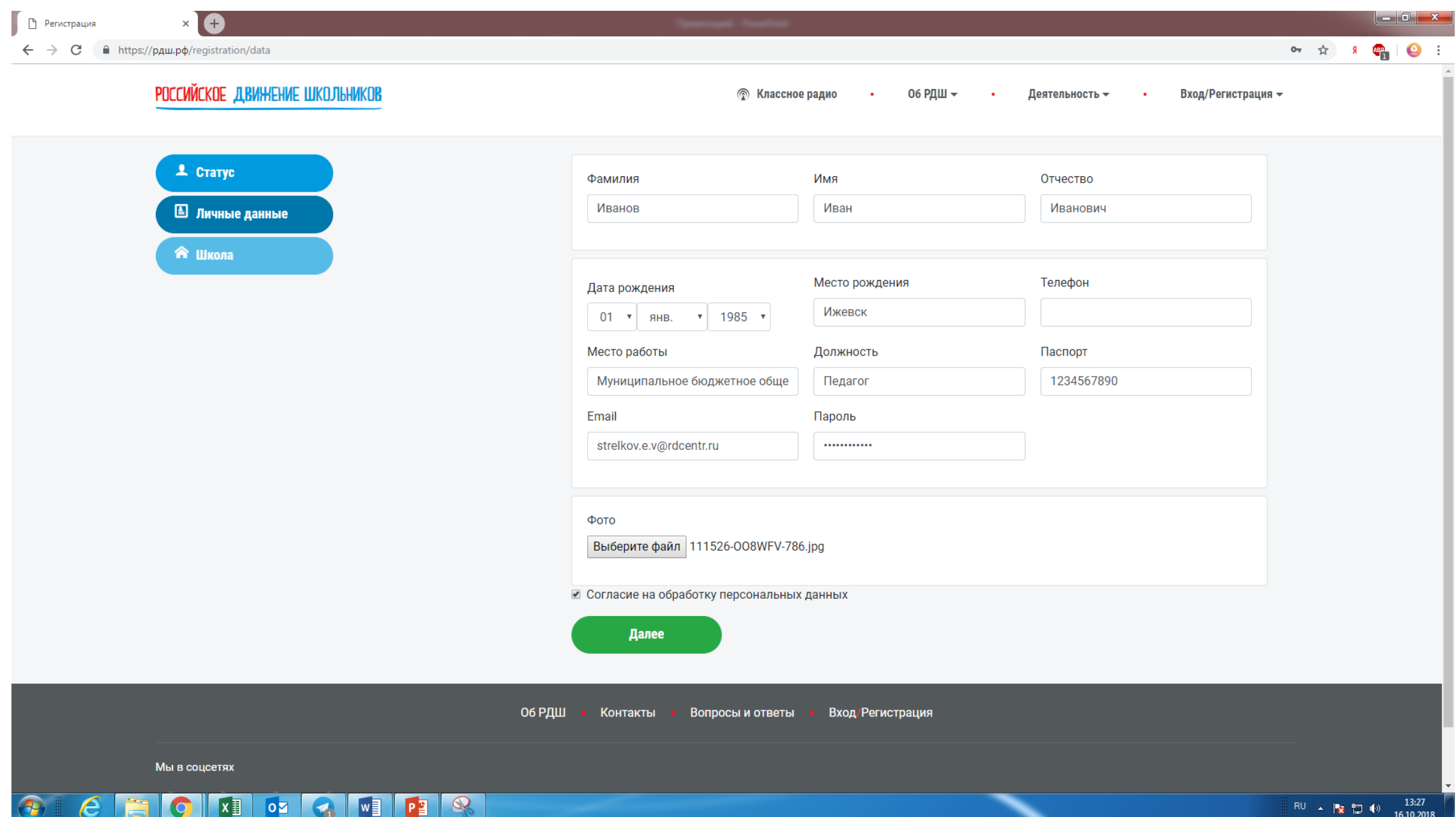

#### Важно указать, что вы являетесь куратором РДШ, иначе страницу школы создать не получится

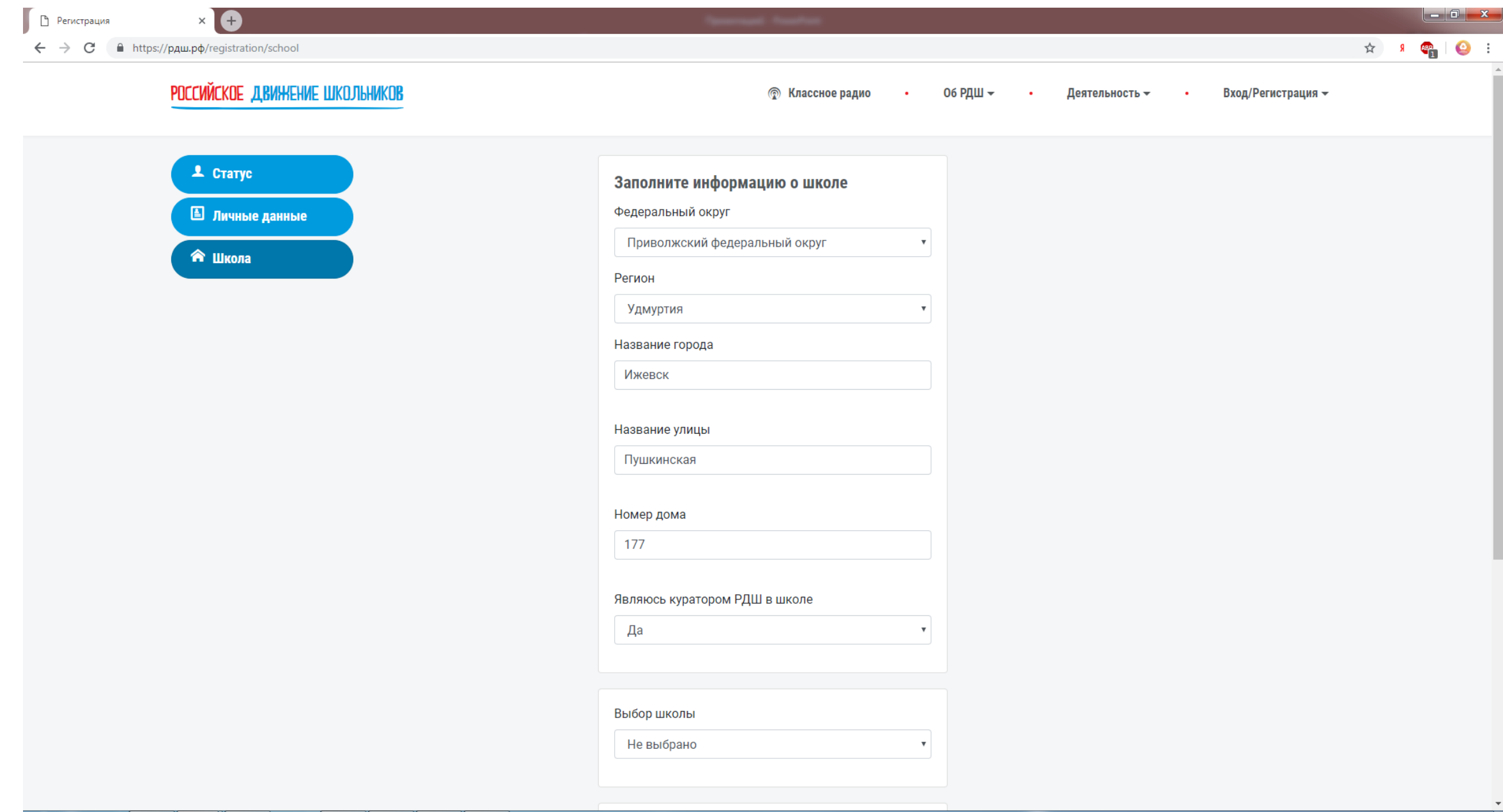

▐▝▌

**M** 

 $|oz|$ 

 $\boldsymbol{\tau}$ 

e

 $\mathbf Q$ 

Так как страницу школы вы еще не создали, в строке «Выбор школы» необходимо выбрать вариант «Не выбрано», а в строке «Школа есть в списке» необходимо выбрать вариант «Нет»

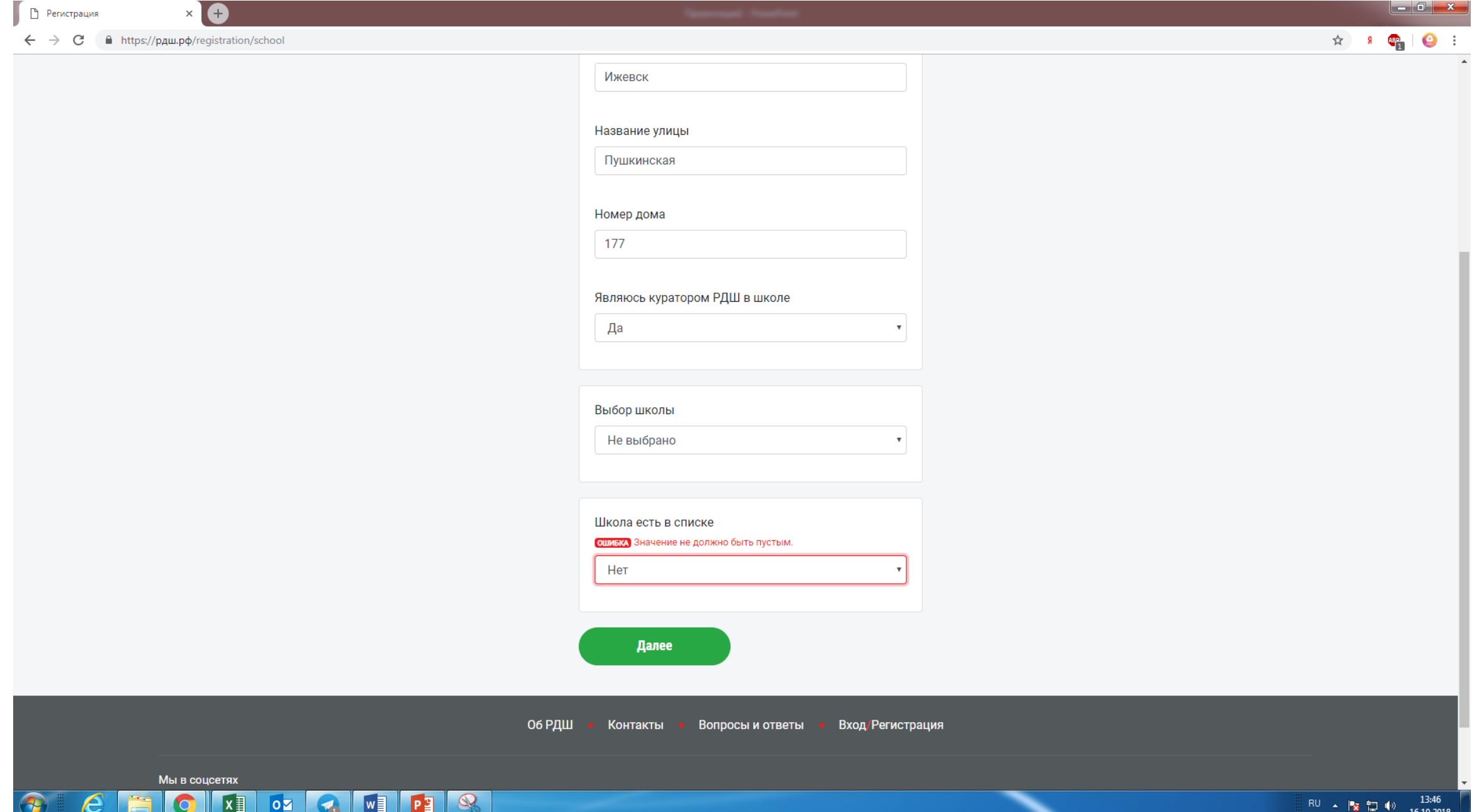

# Далее вы попадаете на страницу школы

Здесь необходимо заполнить всю информацию о школе

Название школы должно быть полным, без аббревиатур, написанное по правилам русского языка, кавычки нужно ставить ёлочкой («»)

*Пример: Муниципальное бюджетное общеобразовательное учреждение «Боцинская средняя общеобразовательная школа»*

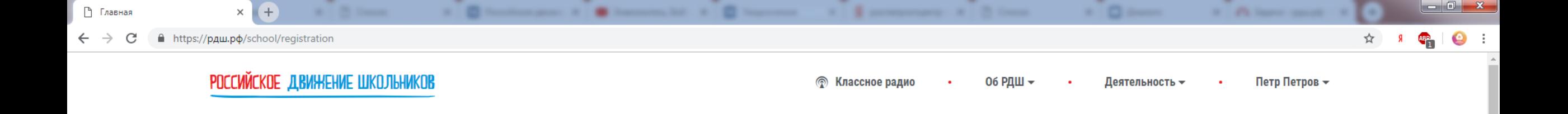

### **І. ОБЩИЕ СВЕДЕНИЯ ОБ ОБРАЗОВАТЕЛЬНОЙ ОРГАНИЗАЦИИ**

#### 1. Полное наименование образовательной организации (согласно учредительным документам)

Муниципальное бюджетное общеобразовательное учреждение «Средняя общеобразовательная школа № 68

Q

 $P<sub>2</sub>$ 

**I**w∃

2. Юридический адрес (указать индекс, регион (область, край, республику) муниципальное образование (город, район, поселок), улица, дом).

#### 2.1. Федеральный округ

Приволжский федеральный округ  $\boldsymbol{\mathrm{v}}$ 2.2. Регион Удмуртия  $\overline{\mathbf{v}}$ 2.3. Город / Поселок

Ижевск

#### 2.4. Улица

Пушкинская

2.5. Номер здания / строения

一个

 $|oZ|$ 

Вы заполняете заявку от лица куратора РДШ -Петров Петр Петрович

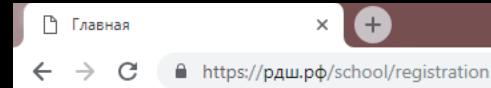

#### 2.5. Номер здания / строения

177

#### 3. Контактный телефон

81234567899

#### 4. Электронная почта

NNNNNNNNN@yandex.ru

#### 5. Фамилии, имя, отчество директора

Иванов Иван Иванович

#### 6. Фамилии, имя, отчество заместителя директора по воспитательной работе

Александров Александр Александрович

#### 7. Общее количество обучающихся в образовательной организации

1000

#### 8. Количество обучающихся в возрасте от 8 до 18 лет

800

e

#### 9. Из них:

 $x \equiv$ 

 $|o2|$ 

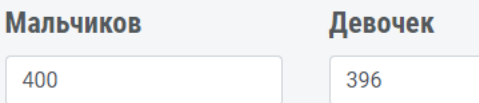

 $\mathbf{G}$ 

### **II. СВЕДЕНИЯ О ВОСПИТАТЕЛЬНОЙ РАБОТЕ**

S.

 $P_1$ 

 $w$ 

## Необходимо заполнить всю информацию и нажать кнопку сохранить

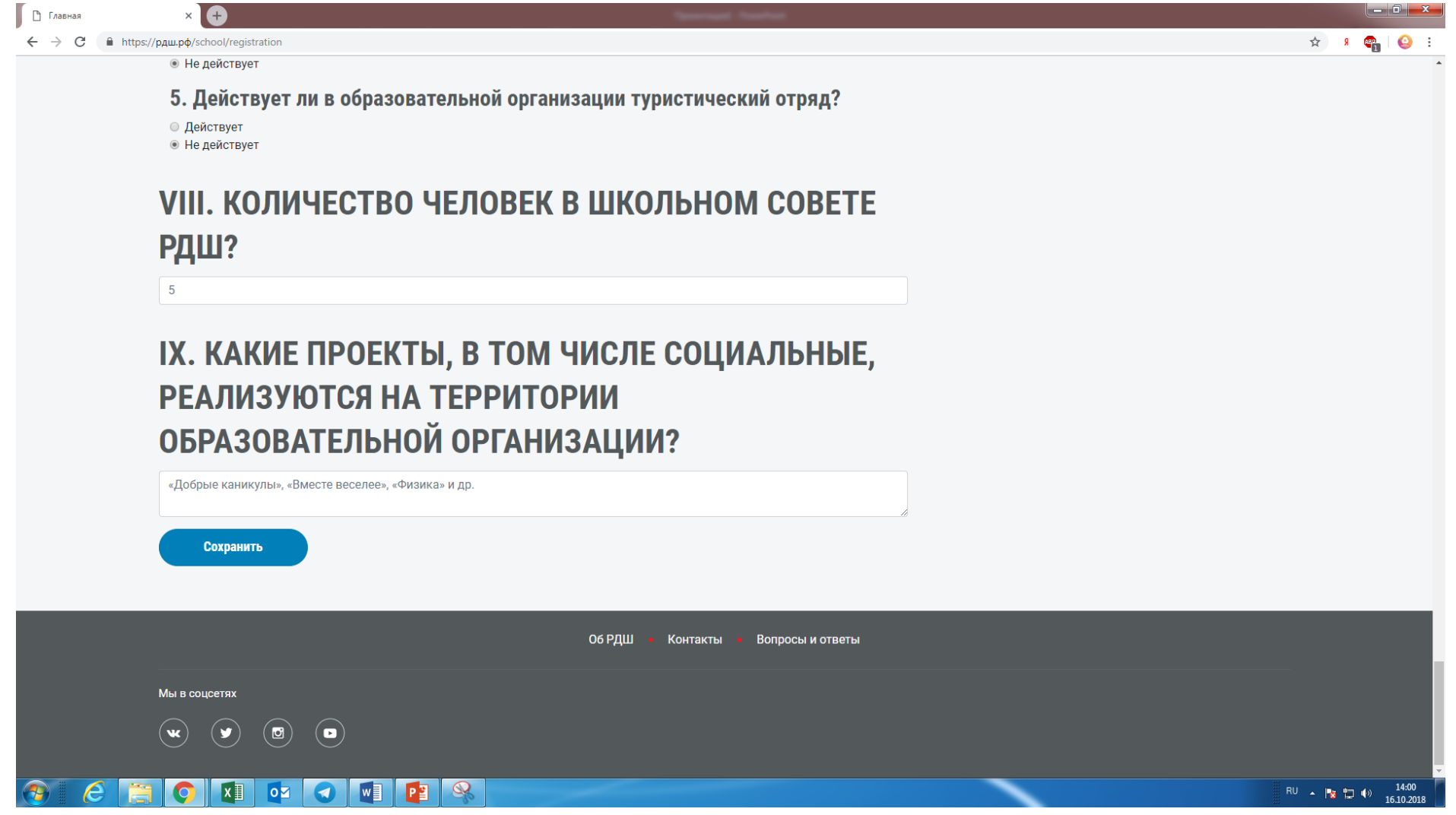

# Далее вам необходимо обратиться к вашему региональному координатору, которого вы можете найти на сайте рдш.рф: https://рдш.рф/about/regions

Он удостоверится, что всё заполнено правильно, и подтвердит вашу школу через административный интерфейс.

!!!Только после этого ученики вашей школы смогу выбрать ее при регистрации на сайте или внести изменения в личном кабинете, если они уже зарегистрированы

#### Далее вы можете редактировать информацию о школе в личном кабинете

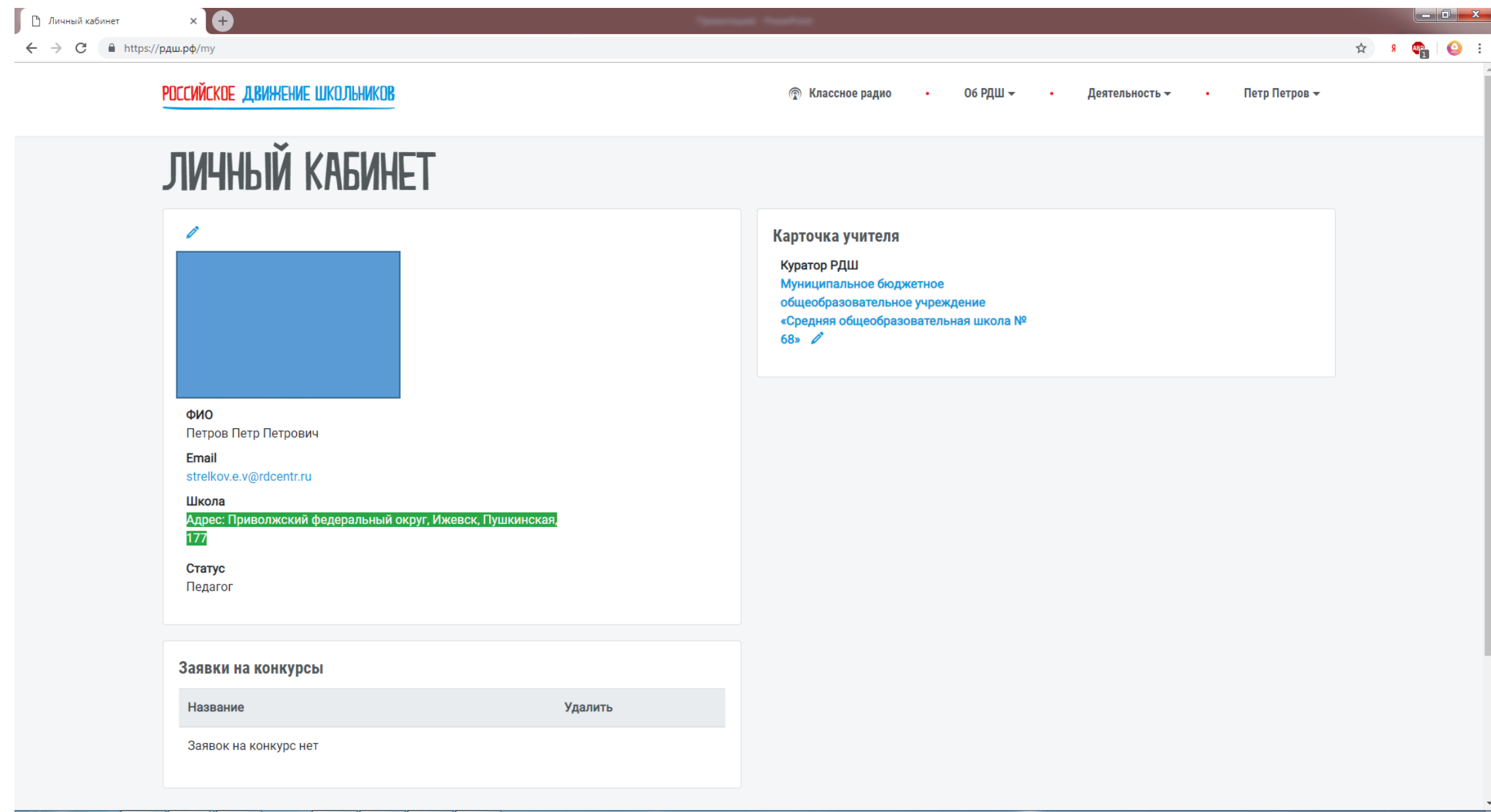

 $\big| \mathcal{R}$ 

 $\frac{1}{2}$ 

 $\parallel$   $w$   $\parallel$ 

 $\parallel$  P  $\parallel$ 

 $\mathbf{x}$ 

O

e

67